## Anleitung zur Anmeldung an der App "Synology Chat"

- 1. Suche im App Store oder im Play Store nach der App "Synology Chat"
- 2. Nach der Installation kommt eine Abfrage zur Übermittlung von Statistikdaten. Aus Datenschutzgründen sollte hier nicht zugestimmt werden.
- 3. Gib im Anmeldefenster der App die folgenden Daten ein und tippe auf "Anmelden":

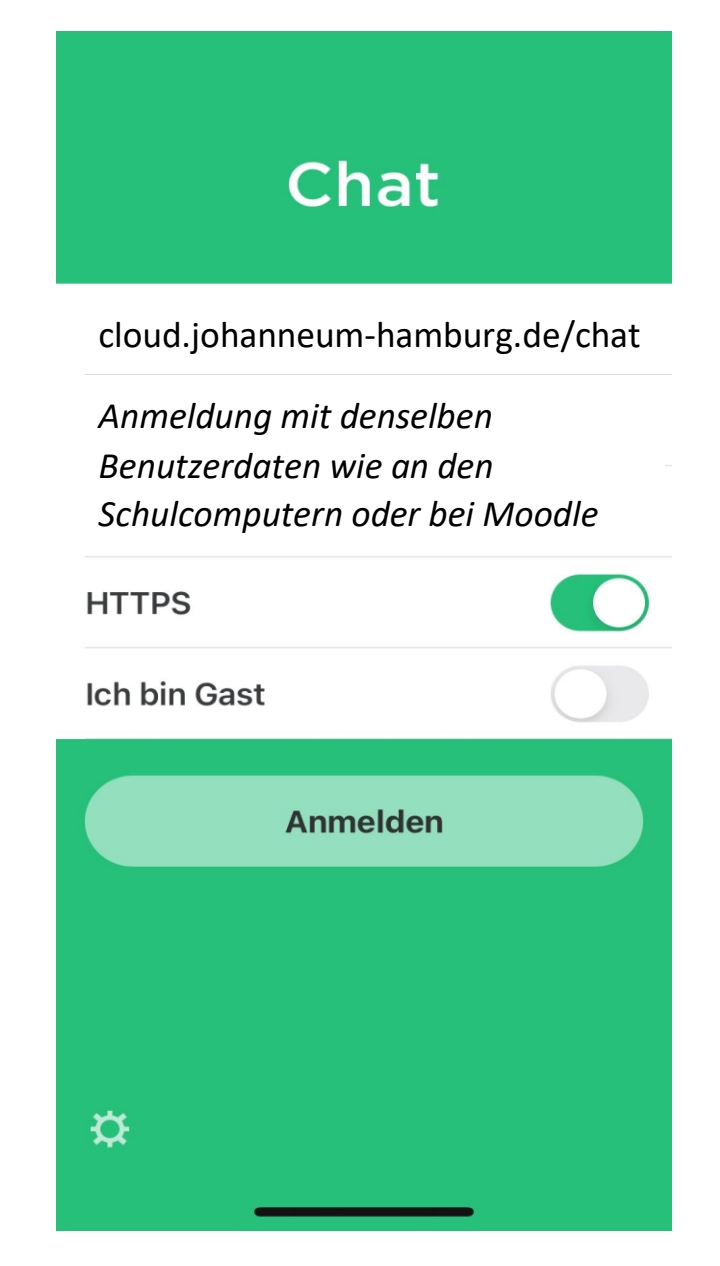

- 4. Eine Anleitung zur Nutzung der App unter iOS gibt es hier: <https://kb.synology.com/de-de/DSM/help/Chat/iPhone?version=7> und hier für Android: <https://kb.synology.com/de-de/DSM/help/Chat/Android?version=7>
- 5. Die Anwendung kann auch im Browser verwendet werden unter <https://cloud.johanneum-hamburg.de/chat>